## **FINDTIME ADD-IN / PLUG-IN FOR OUTLOOK**

If you want your users to be more productive then this Add-in or Plug-in for Outlook is great. This can be deployed by Office 365 Admin from Admin Center.

First login to Office 365 portal as Admin and then go to

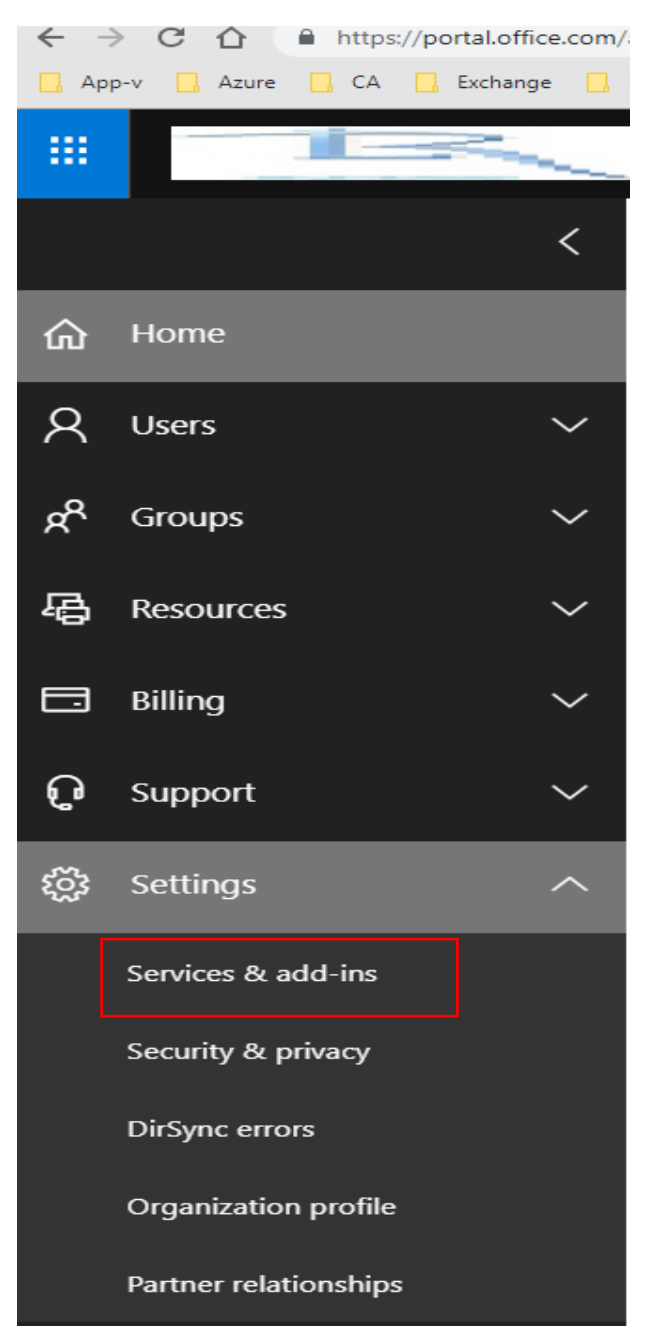

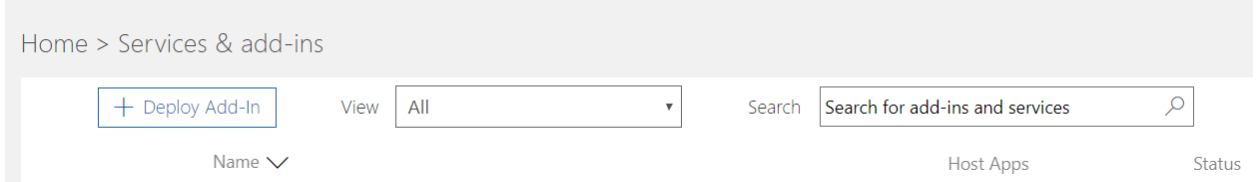

Search for the Add-in and then click Deploy Add-In and follow the instruction. Pretty straight forward and easy. When you look at the details this is what you should see for FindTime.

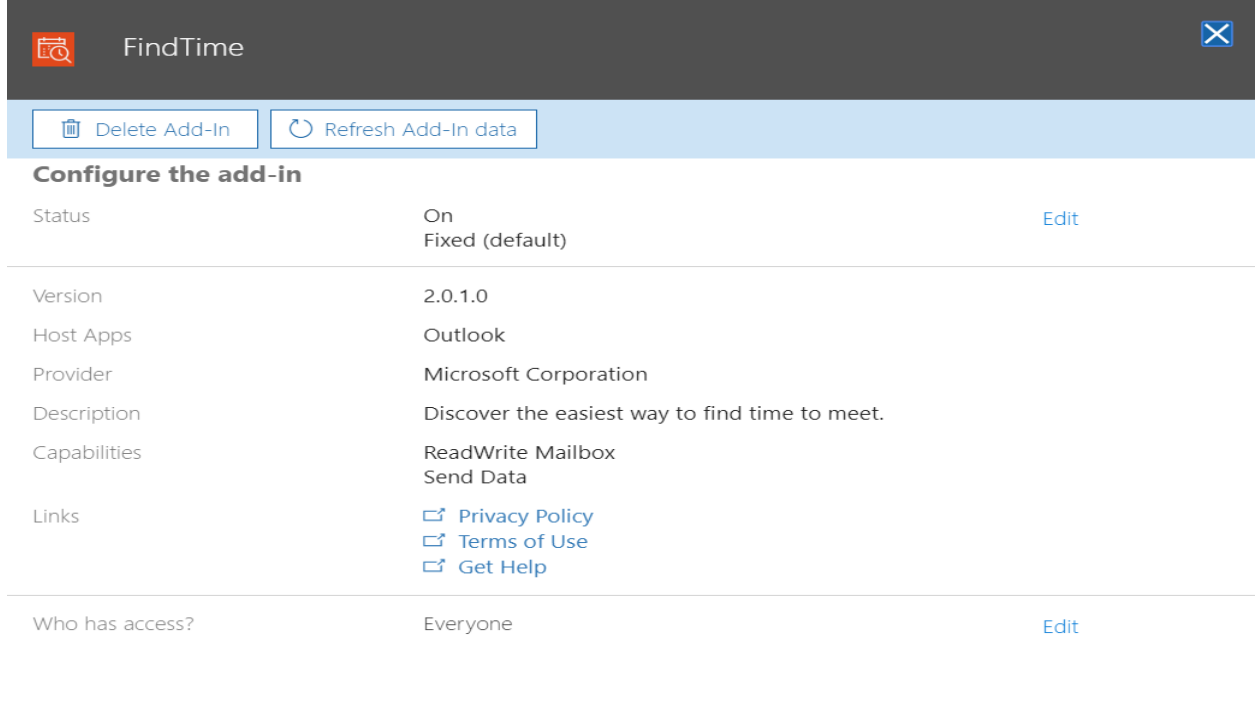

Close

MS has also drafted email template that you can send to users about this Add-In or Plug-in.

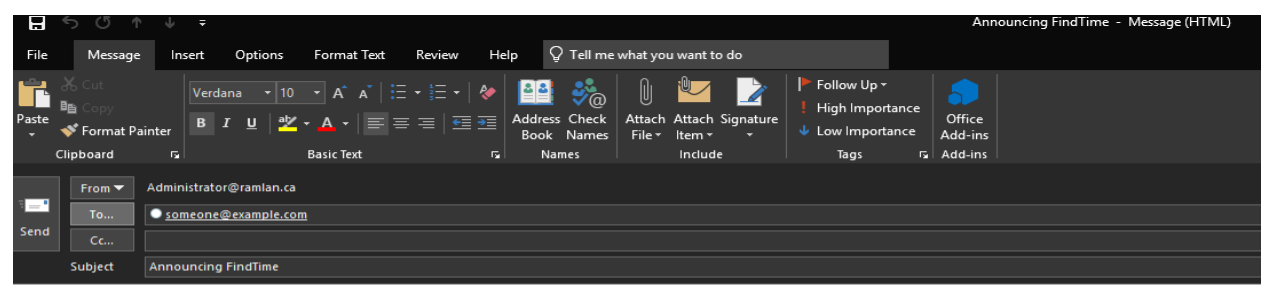

**THIS IS AN ANNOUNCEMENT TEMPLATE FOR YOU TO SEND ON TO ASSIGNED USERS]** 

The add-in for FindTime has just been deployed to Outlook.

Discover the easiest way to find time to meet.

This has been deployed to you because [ADD EXPLAINATION HERE - USER BENEFITS, IMPORTANCE TO YOUR ORGANIZATION ETC.]

You should use this add-in when you [ADD COMMON TASKS WHERE THIS ADD-IN CAN HELP USERS BE MORE PRODUCTIVE ETC.]

To get started, click the add-in icon in the applicable app.

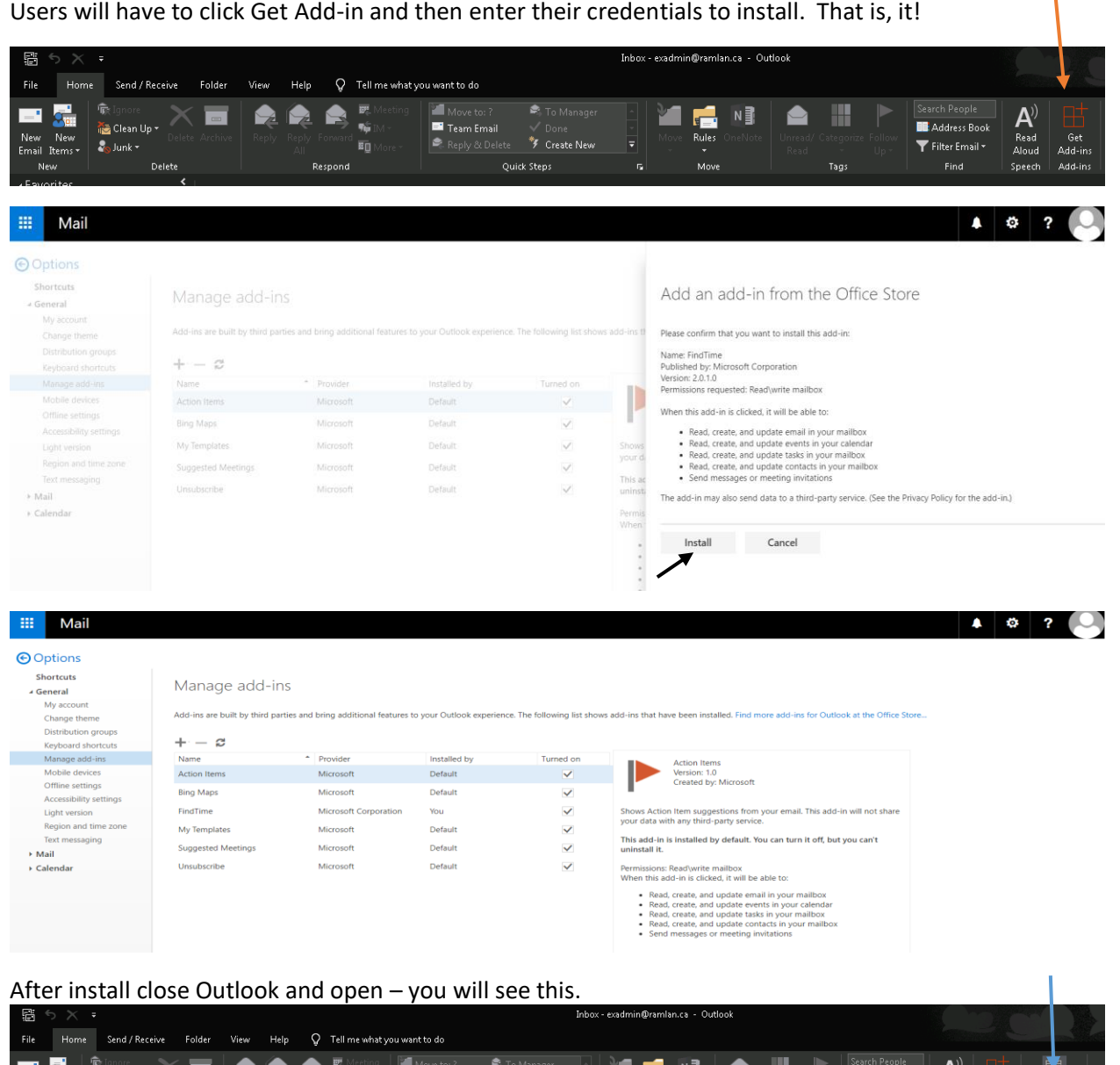

Below are few links about FindTime.

Respond

Thanks

## **Ram Lan 11th Feb 2019**

<mark>seaa</mark> Cleant<br>Iew<br><sub>ms →</sub> volunk ×

[https://docs.microsoft.com/en-us/office365/admin/manage/centralized-deployment-of-add](https://docs.microsoft.com/en-us/office365/admin/manage/centralized-deployment-of-add-ins?redirectSourcePath=%252fen-us%252farticle%252fDetermine-if-Centralized-Deployment-of-add-ins-works-for-your-Office-365-organization-b4527d49-4073-4b43-8274-31b7a3166f92&view=o365-worldwide)[ins?redirectSourcePath=%252fen-us%252farticle%252fDetermine-if-Centralized-Deployment-of-add-ins](https://docs.microsoft.com/en-us/office365/admin/manage/centralized-deployment-of-add-ins?redirectSourcePath=%252fen-us%252farticle%252fDetermine-if-Centralized-Deployment-of-add-ins-works-for-your-Office-365-organization-b4527d49-4073-4b43-8274-31b7a3166f92&view=o365-worldwide)[works-for-your-Office-365-organization-b4527d49-4073-4b43-8274-31b7a3166f92&view=o365](https://docs.microsoft.com/en-us/office365/admin/manage/centralized-deployment-of-add-ins?redirectSourcePath=%252fen-us%252farticle%252fDetermine-if-Centralized-Deployment-of-add-ins-works-for-your-Office-365-organization-b4527d49-4073-4b43-8274-31b7a3166f92&view=o365-worldwide) [worldwide](https://docs.microsoft.com/en-us/office365/admin/manage/centralized-deployment-of-add-ins?redirectSourcePath=%252fen-us%252farticle%252fDetermine-if-Centralized-Deployment-of-add-ins-works-for-your-Office-365-organization-b4527d49-4073-4b43-8274-31b7a3166f92&view=o365-worldwide)

 $Rules$ <br> $Move$ 

**Address Book** 

Filter Email \*

Find

Tags

Read Get<br>Aloud Add-ins

Add-ins

FindT

<https://supertekboy.com/2019/02/09/save-time-with-findtime/#comment-23885>

Team Email<br>Reply & Del

. <sup>‰</sup> Create New

Quick Steps